# VMware Horizon 8: Deploy and Manage + App Volumes Fast Track

#### Course Overview

VMware Horizon 8: Deploy and Manage + App Volumes Fast Track is a five-day combination course of VMware Horizon 8: Skills for Virtual Desktop Management, VMware Horizon 8: Infrastructure Administration, and VMware App Volumes and Dynamic Environment Manager. Eight days of content are taught over five-days of extended learning. This training collection gives you the hands-on skills to deliver virtual desktops and applications through a single virtual desktop infrastructure platform. You will build on your skills in configuring and managing VMware Horizon® 8 through a combination of lecture and hands-on labs. You learn how to configure and deploy pools of virtual machines and how to provide a customized desktop environment to end-users. Additionally, you will learn how to install and configure a virtual desktop infrastructure platform. You learn how to install and configure VMware Horizon® Connection Server™, VMware Unified Access Gateway™, how to configure a load balancer for use with Horizon, and how to establish Cloud Pod Architecture. Additionally, you will learn how to use App Volumes to deliver applications and data to desktops and users in seconds and at scale. You will gain skills in managing application lifecycles from installation to update and replacement. You will also learn how to use Dynamic Environment Manager to provide personalization and dynamic policy configuration across virtual, physical, and cloud-based environments to simplify end-user profile management.

# Course Objectives

By the end of the course, you should be able to meet the following objectives:

- Recognize the features and benefits of VMware Horizon
- Define a use case for your virtual desktop and application infrastructure
- Use vSphere to create VMs to be used as desktops for VMware Horizon
- Create and optimize Windows VMs to create VMware Horizon desktops
- Install and Configure Horizon Agent on a VMware Horizon desktop
- Configure, manage, and entitle desktop pools of full VMs
- Configure and manage the VMware Horizon Client systems and connect the client to a VMware Horizon desktop
- Configure, manage, and entitle pools of instant-clone desktops
- Create and use Remote Desktop Services (RDS) desktops and application pools
- Monitor the VMware Horizon environment using the VMware Horizon console Dashboard and Horizon Help Desk Tool
- Identify VMware Horizon Connection Server installation, architecture, and requirements
- Describe the authentication and certificate options for a Horizon environment
- Recognize the integration process and benefits of Workspace ONE Access and Horizon 8
- Compare the remote display protocols that are available in VMware Horizon
- Describe the 3D rendering options available in Horizon 8
- Discuss scalability options available in Horizon 8

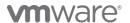

- Describe different security options for Horizon environment
- Identify the components of Application and Profile Management in VMware Horizon
- Describe the benefits of Application and Profile Management in VMware Horizon
- Describe the features and functions of App Volumes and Dynamic Environment Manager
- Create and update Application Packages
- Create and deploy Writable Volumes
- Install and configure Dynamic Environment Manager
- · Manage application configurations, user environment settings, and personalization settings
- Describe VMware Horizon Smart Policies available in Dynamic Environment Manager

# Target Audience

Operators, administrators, and architects for VMware Horizon should enroll in this course. These individuals are responsible for the creation, maintenance, and or delivery of remote and virtual desktop services. Additional duties can include the implementation, support, and administration of an organization's end-user computing infrastructure.

# Prerequisites

Customers attending this course should have, at a minimum, the following skills:

- Use VMware vSphere® Web Client to view the state of virtual machines, datastores, and networks
- Open a virtual machine console on VMware vCenter Server® and access the guest operating system
- Create snapshots of virtual machines
- Configure guest customization specifications
- Modify virtual machine properties
- Convert a virtual machine into a template
- Deploy a virtual machine from a template

Attendees should also have the following Microsoft Windows system administration experience:

- Configure Active Directory services, including DNS, DHCP, and time synchronization
- Restrict user activities by implementing Group Policy objects
- Configure Windows systems to enable Remote Desktop Connections
- Build an ODBC connection to an SQL Server database

## Certifications

VMware Certified Professional – Desktop and Mobility 2020 (VCP-DTM 2020).

## Course Delivery Options

- Classroom
- Live Online
- Private Training

# **Product Alignment**

- VMware Horizon 8 V2103
- App Volumes 4 v2103
- Dynamic Environment Manager v2103

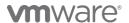

#### Course Modules

## 1 Course Introduction

- Introductions and course logistics
- Course objectives

#### 2 Introduction to VMware Horizon

- Recognize the features and benefits of Horizon
- Describe the conceptual and logical architecture of Horizon

#### 3 Introduction to Use Case

- Convert customer requirements to use-case attributes
- Define a use case for your virtual desktop and application infrastructure

## 4 vSphere for VMware Horizon

- Explain basic virtualization concepts
- Use VMware vSphere® Client™ to access your vCenter Server system and VMware ESXi™ hosts
- Create, provision, and remove a virtual machine

#### 5 VMware Horizon Desktops

- Create a Windows and a Linux virtual machine using vSphere
- Optimize and prepare Windows and Linux virtual machines to set up Horizon desktop VMs

# 6 VMware Horizon Agent

- Outline the configuration choices when installing Horizon Agent on Windows and Linux virtual machines
- Create a golden image for Windows and Linux Horizon desktops

## 7 VMware Horizon Pools

- Identify the steps to set up a template for desktop pool deployment
- List the steps to add desktops to the VMware Horizon® Connection Server™ inventory
- Compare dedicated-assignment and floatingassignment pools
- Outline the steps to create an automated pool
- · Define user entitlement

• Explain the hierarchy of global, pool-level, and user-level policies

#### 8 VMware Horizon Client Options

- Describe the different clients and their benefits
- Access Horizon desktop using various Horizon clients and HTML
- Configure integrated printing, USB redirection, and the shared folders option
- Configure session collaboration and media optimization for Microsoft Teams

# 9 Creating and Managing Instant-Clone Desktop Pools

- List the advantages of instant clones
- Explain the provisioning technology used for instant clone desktop pools
- Set up an automated pool of instant clones
- Push updated images to instant clone desktop pools

#### 10 Creating RDS Desktop and Application Pools

- Explain the difference between an RDS desktop pool and an automated pool
- Compare and contrast an RDS session host pool, a farm, and an application pool
- Create an RDS desktop pool and an application pool
- Access RDS desktops and application from Horizon Client
- Use the instant clone technology to automate the build-out of RDSH farms
- Configure load-balancing for RDSHs on a farm

#### 11 Monitoring VMware Horizon

- Monitor the status of the Horizon components using the Horizon Administrator console dashboard
- Monitor desktop sessions using the HelpDesk tool
- Monitor the performance of the remote desktop using the Horizon Performance Tracker

#### 12 Horizon Connection Server

- Recognize VMware Horizon reference architecture
- Identify the Horizon Connection Server supported features

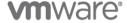

VMware, Inc. 3401 Hillview Avenue Palo Alto CA 94304 USA Tel 877-486-9273 Fax 650-427-5001 <a href="https://www.vmware.com">www.vmware.com</a>
© 2021 VMware, Inc. All rights reserved. The product or workshop materials is protected by U.S. and international copyright and intellectual property laws. VMware products are covered by one or more patents listed

a 2d21 vinware, rick, an injuris reserved. The product or workshop materials is protected by 0.5, and international copyright and internectional property laws. Vinware products are covered by one or more paterns isseed at <a href="http://www.vmware.com/download/patents.html">http://www.vmware.com/download/patents.html</a>. Vilware is a registered trademark or trademark of VMware, Inc. in the United States and/or other jurisdictions. All other marks and names mentioned herein may be trademarks of their respective companies.

VMware warrants that it will perform these workshop services in a reasonable manner using generally accepted industry standards and practices. THE EXPRESS WARRANTY SET FORTH IS IN LIEU OF ALL OTHER WARRANTIES, EXPRESS, IMPLIED, STATUTORY OR OTHERWISE INCLUDING IMPLIED WARRANTIES OF MERCHANTABILITY OR FITNESS FOR A PARTICULAR PURPOSE WITH RESPECT TO THE SERVICES AND DELIVERABLES PROVIDED BY VMWARE, OR AS TO THE RESULTS WHICH MAY BE OBTAINED THEREFROM. VMWARE WILL NOT BE LIABLE FOR ANY THIRD-PARTY SERVICES OR PRODUCTS IDENTIFIED OR REFERRED TO CUSTOMER. All materials provided in this workshop are copyrighted by VMware ("Workshop Materials"). VMware grants the customer of this workshop a license to use and make reasonable copies of any Workshop Materials strictly for the purpose of facilitating such company's internal understanding, utilization, and operation of its licensed VMware product(s). Except as set forth expressly in the sentence above, there is no transfer of any intellectual property rights or any other license granted under the terms of this workshop. If you are located in the United States, the VMware contracting entity for the service will be VMware, Inc., and if outside of the United States, the VMware contracting entity will be VMware International Limited.

- Identify the recommended system requirements for Horizon Connection Server
- Configure Horizon event database
- Outline the steps for the initial configuration of Horizon Connection Server
- Discuss the AD LDS database as a critical component of Horizon Connection Server installation

#### 13 Authentication and Certificates

- Compare the authentication options that Horizon Connection Server supports
- Describe the Smartcard authentication options that Horizon Connection Server supports
- Outline the steps to create a Horizon administrator and custom roles
- Describe the roles available in a Horizon environment
- Explain the role that certificates play for Horizon Connection Server
- Install and configure certificates for Horizon Connection Server
- Install and configure True SSO in a Horizon environment

# 14 Workspace ONE Access and Virtual Application Management

- Recognize the features and benefits of Workspace ONE Access
- Recognize the Workspace ONE Access console features
- Explain identity management in Workspace ONE Access
- Explain access management in Workspace ONE Access
- Describe the Workspace ONE Access directory integration
- Deploy virtual applications with Workspace services

## 15 Horizon Protocols

- Compare the remote display protocols that are available in VMware Horizon
- Describe BLAST
- Describe the BLAST Display Protocol Codecs

- Summarize BLAST Codec options
- List ideal applications for each BLAST codec
- Describe BLAST and PCoIP ADMX GPO common configurations

# 16 Graphics Cards

- Describe the 3D rendering options available in Horizon 8
- Compare vSGA and vDGA
- List the steps to configure graphics cards for use in a Horizon environment

## 17 Horizon Scalability

- Describe the purpose of a replica connection server
- Explain how multiple Horizon Connection Server instances in a pod maintain synchronization
- List the steps to configure graphics cards for use in a Horizon environment
- Configure a load balancer for use in a Horizon environment
- Explain Horizon Cloud Pod Architecture LDAP replication and VIPA
- Explain Horizon Cloud Pod Architecture scalability options

# 18 Horizon Security

- Explain concepts relevant to secure Horizon connections
- Describe how to restrict Horizon connections.
- Discuss the benefits of using Unified Access Gateway
- List the two-factor authentication options that are supported by Unified Access Gateway

# 19 Overview of Application and Profile Management

- Identify the Horizon Application and profile management components
- Describe the benefits of VMware Dynamic Environment Manager
- Identify the Horizon application and profile management components
- Describe the key benefits of App Volumes
- Explain how ThinApp virtualizes an application

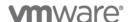

VMware, Inc. 3401 Hillview Avenue Palo Alto CA 94304 USA Tel 877-486-9273 Fax 650-427-5001 <a href="https://www.vmware.com">www.vmware.com</a>
© 2021 VMware, Inc. All rights reserved. The product or workshop materials is protected by U.S. and international copyright and intellectual property laws. VMware products are covered by one or more patents listed

a 2d21 vinware, rick, Air ignits reserved. The product or workshop materials is protected by 0.5. and international copyright and international property laws. Vinware products are covered by one or more paterns isseed at <a href="http://www.vmware.com/download/patents.html">http://www.vmware.com/download/patents.html</a>. Vilware is a registered trademark or trademark of VMware, Inc. in the United States and/or other jurisdictions. All other marks and names mentioned herein may be trademarks of their respective companies.

VMware warrants that it will perform these workshop services in a reasonable manner using generally accepted industry standards and practices. THE EXPRESS WARRANTY SET FORTH IS IN LIEU OF ALL OTHER WARRANTIES, EXPRESS, IMPLIED, STATUTORY OR OTHERWISE INCLUDING IMPLIED WARRANTIES OF MERCHANTABILITY OR FITNESS FOR A PARTICULAR PURPOSE WITH RESPECT TO THE SERVICES AND DELIVERABLES PROVIDED BY VMWARE, OR AS TO THE RESULTS WHICH MAY BE OBTAINED THEREFROM. VMWARE WILL NOT BE LIABLE FOR ANY THIRD-PARTY SERVICES OR PRODUCTS IDENTIFIED OR REFERRED TO CUSTOMER. All materials provided in this workshop are copyrighted by VMware ("Workshop Materials"). VMware grants the customer of this workshop a license to use and make reasonable copies of any Workshop Materials strictly for the purpose of facilitating such company's internal understanding, utilization, and operation of its licensed VMware product(s). Except as set forth expressly in the sentence above, there is no transfer of any intellectual property rights or any other license granted under the terms of this workshop. If you are located in the United States, the VMware contracting entity for the service will be VMware, Inc., and if outside of the United States, the VMware contracting entity will be VMware International Limited.

#### 20 Working with Application Packages

- Explain the concept of simplified application packaging
- Differentiate between an application, package, and program
- Create and manage an Application Package
- Use markers to assign the new version of an Application Package

# 21 Working with Writable Volumes

- Describe what a writable volume is and where it is used
- Describe the operation of a writable volume
- Explain how to assign a writable volume to a desktop
- Create and assign a writable volume in a lab environment

## 22 Overview of Dynamic Environment Manager

- Describe Dynamic Environment Manager and its architecture
- Describe the functional areas and benefits of Dynamic Environment Manager
- Describe Dynamic Environment Manager profile management and its features

# 23 VMware Dynamic Environment Manager - Management Console User Interface

- Describe the capabilities of the primary tabs in the management console
- Describe how VMware Dynamic Environment Manager supports multiple environments
- Identify the key settings for creating and managing user environment settings on the User Environment page
- Use Windows ADMX templates to configure user policies
- Configure application blocking and configure privilege elevation

# 24 Application Configuration Management

 Recover from application configuration mistakes by using the Dynamic Environment Manager Self-Support tool

- Explain how administrators and support staff can use the Dynamic Environment Manager Helpdesk Support Tool to troubleshoot profile problems
- Enable and synchronize the offline use of VMware Dynamic Environment Manager by using the Dynamic Environment Manager SyncTool
- Create predefined configurations for applications by using the Application Profiler

#### 25 VMware Horizon Smart Policies

- Describe VMware Horizon Smart Policies
- Overview of VMware Horizon Smart Policies conditions
- Examples of VMware Horizon Smart Policies

# Contact

If you have questions or need help registering for this course, click <u>here</u>.

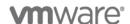

VMware, Inc. 3401 Hillview Avenue Palo Alto CA 94304 USA Tel 877-486-9273 Fax 650-427-5001 <a href="www.vmware.com">www.vmware.com</a>
© 2021 VMware, Inc. All rights reserved. The product or workshop materials is protected by U.S. and international copyright and intellectual property laws. VMware products are covered by one or more patents listed at <a href="http://www.vmware.com/download/patents.html">http://www.vmware.com/download/patents.html</a>. VMware is a registered trademark of VMware, Inc. in the United States and/or other jurisdictions. All other marks and names mentioned herein may be trademarks of their respective companies.

VMware warrants that it will perform these workshop services in a reasonable manner using generally accepted industry standards and practices. THE EXPRESS WARRANTY SET FORTH IS IN LIEU OF ALL OTHER WARRANTIES, EXPRESS, IMPLIED, STATUTORY OR OTHERWISE INCLUDING IMPLIED WARRANTIES OF MERCHANTABILITY OR FITNESS FOR A PARTICULAR PURPOSE WITH RESPECT TO THE SERVICES AND DELIVERABLES PROVIDED BY VMWARE, OR AS TO THE RESULTS WHICH MAY BE OBTAINED THEREFROM. VMWARE WILL NOT BE LIABLE FOR ANY THIRD-PARTY SERVICES OR PRODUCTS IDENTIFIED OR REFERRED TO CUSTOMER. All materials provided in this workshop are copyrighted by VMware ("Workshop Materials"). VMware grants the customer of this workshop a license to use and make reasonable copies of any Workshop Materials strictly for the purpose of facilitating such company's internal understanding, utilization, and operation of its licensed VMware product(s). Except as set forth expressly in the sentence above, there is no transfer of any intellectual property rights or any other license granted under the terms of this workshop. If you are located in the United States, the VMware contracting entity for the service will be VMware, Inc., and if outside of the United States, the VMware contracting entity will be VMware International Limited.